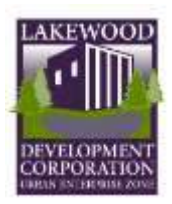

## **Register for the Urban Enterprise Zone Program**

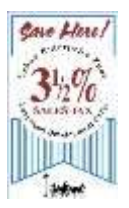

Are you interested in activating your business in the Urban Enterprise Zone (UEZ) program? We are here to help you along the way. Firstly, you will want to check a few things before you begin so the application process will go smoothly.

Please review the following questions. If you answer "No", "I don't know" or "Maybe", kindly contact our office so we may provide some assistance.

- Is your business physically located within the UEZ boundaries? Of the 26 square miles that make up Lakewood, only 25% falls within the UEZ. The UEZ is primarily composed of commercial, industrial and retail areas. PO Boxes and addresses at Shipping/Mail Centers such as the UPS Store or Fedex Ship Center are not physical locations for your business. Those can only serve as mailing addresses if you so choose.
- Do you have a federal tax ID number?
- Is your business registered with the State of NJ to conduct business in NJ? This is different than forming the business in NJ. If you have completed registration, you would have received a certificate from the state and a NJ tax ID number.
- Does the physical location of your business match the address on the Business Registration Certificate? Have you recently moved?
- Is your business in tax compliance with the State of NJ? In other words, have you been consistently filing your quarterly business taxes and your corporate annual reports?
- Do you (or your accountant or bookkeeper) have a MyNJ username and password for the business? If not, we will can assist you to create one.

Application to the UEZ can be completed in any of the following ways:

- Complete the task on your own by following the attached instructions.
- Fill out the attached application and return it to us via email. If you have a MyNJ username and password, please provide it.
- Your accountant can complete the task if he/she maintains the MyNJ account.

We at the Lakewood Development Corporation are always willing to answer questions and assist you with completing the application process. Our contact information is:

David Klein 732-364-2500 extension 5976 or d[klein@lakewoodnj.gov](mailto:pkomsa@lakewoodnj.gov) Anita Doyle 732-364-2500 extension 5395 or [anitadoyle@lakewoodnj.gov](mailto:anitadoyle@lakewoodnj.gov) 

## **Getting Started in Premier Business Services**

The UEZ Business Certification System is accessible *only* through **New Jersey Premier Business Services** (PBS).

If you *already have* a PBS account, navigate to th[e PBS home page \(](https://www16.state.nj.us/NJ_PREMIER_EBIZ/jsp/home.jsp)https://www16.state.nj.us/NJ\_PREMIER\_EBIZ/jsp/home.jsp) and **LOG ON** to access your services.

If you *do not* have a PBS account, follow the instructions below for your one-time registration process to create your PBS and My New Jersey accounts. After this registration, you will be able to log on and access the UEZ Business Certification System as well as additional State of New Jersey online services.

# **Quick Start-**

- 1. On the Internet, go t[o Premier Business Services](https://www16.state.nj.us/NJ_PREMIER_EBIZ/jsp/home.jsp) (https://www16.state.nj.us/NJ\_PREMIER\_EBIZ/jsp/home.jsp).
- 2. If you already have a My New Jersey account and a PBS account, **LOG ON** and conduct your business as usual.
- 3. If you need to create one or both of these accounts, click the **START** button and follow the instructions on the screens. If you do not have a My New Jersey User ID and Password, you'll be able to set one up during the registration process.

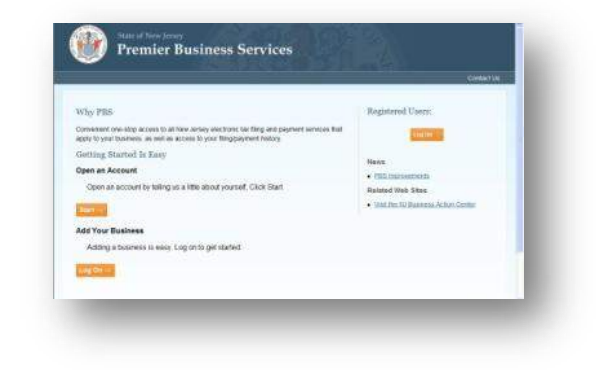

- 4. After you have created your PBS account, you can add businesses to the account. After a business is added, you will have access to the State's online Service Centers – including the UEZ Business Certification System.
- 5. To make return visits to PBS easier, bookmark the **Premier Business Services** home page or add it to your Internet browser's Favorites.

## **Detailed Instructions-**

#### **New PBS Users ONLY**

To open a **PBS** account (including a **My New Jersey** account, if you don't already have one)

 $Click **Start**  $+$$ 

If you already have a PBS account, **Log On**. **DO NOT START A NEW ACCOUNT**.

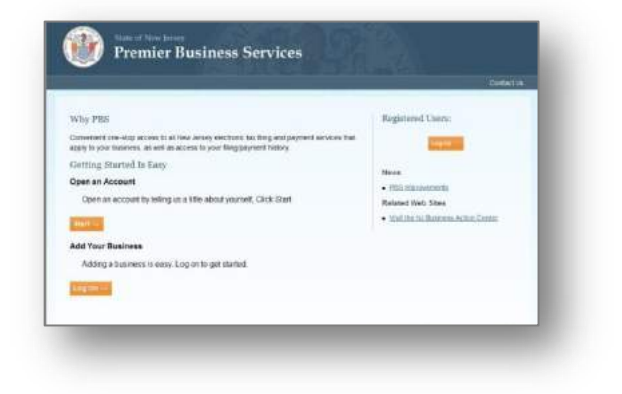

#### **Open an Account**

- **Click** Get Started →  $\bullet$ 
	- You will be entering basic information about  $\equiv$ yourself on the next screen.
	- **If you don't** have a My New Jersey account, you'll be able to set one up during the registration process.

#### **Your Information**

- Enter your personal information\* in the fields
- **Click Continue →**

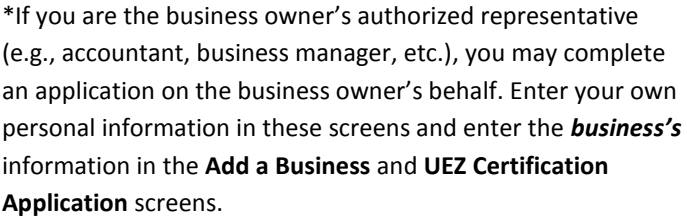

## **Linking PBS and My New Jersey accounts**

This screen asks if you currently have a My New Jersey Logon ID.

Select  $\bigcirc$  **[Yes](#page-3-0)** or  $\bigcirc$  **[No](#page-2-0)** 

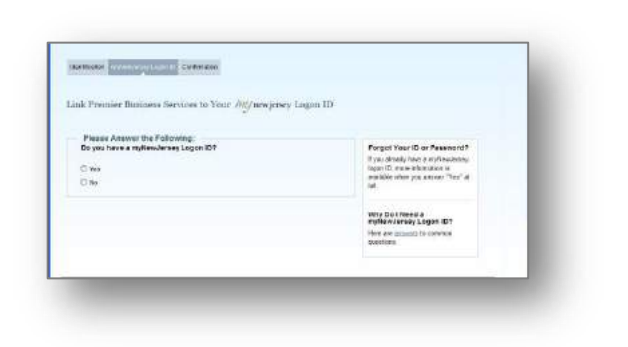

## <span id="page-2-0"></span>**If you answered "No"**

- Enter the requested information in each field to set  $\bullet$ up a My New Jersey account
- **Click Continue**  $\bullet$

*Note: Passwords are case sensitive, must be at least eight characters long, and must have a combination of at least TWO of the following—*

- *Lower case letters*
- *Upper case letters*
- *Numbers*
- *Other characters (except space, quotes, and backslash)*

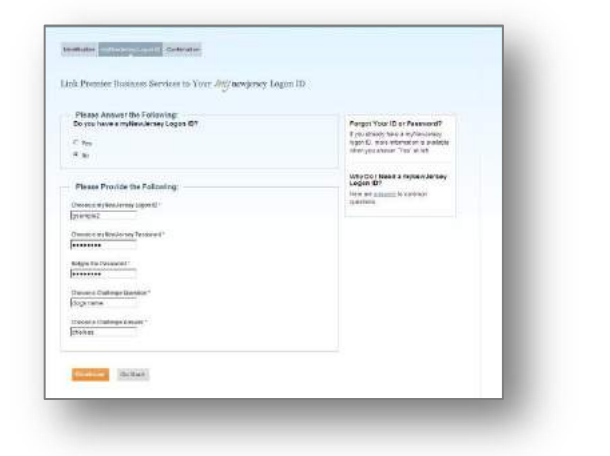

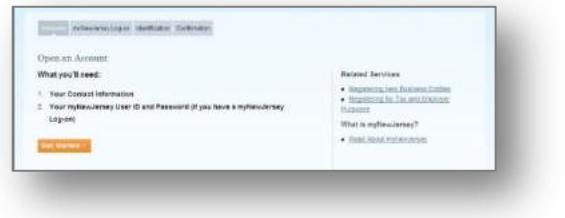

Open an Aerount - Let's Get Your Inform

in Th

Carcel Collace

#### <span id="page-3-0"></span>**If you answered "Yes"**

- $\bullet$ Enter your My New Jersey **Logon ID** and **Password**\*
- **Click Continue**  $\bullet$

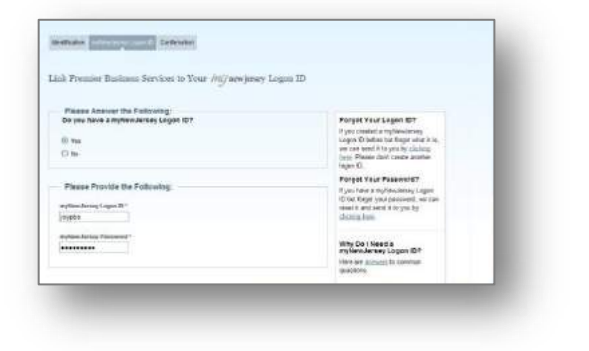

\* *If you have forgotten your* **My New Jersey Logon ID** or **Password**, follow the instructions on the screen.

## **Confirmation**

At this point your **PBS** account has been created and linked to your **My New Jersey** account.

To access the PBS Services available to you

Click Home  $\rightarrow$  $\bullet$ 

To begin registering a business

 $\bullet$ Click Add a Business

#### **Adding a Business\***

Select the **Add a Business** hyperlink (upper right)

\**You must register your business with the [NJ Division of](http://www.state.nj.us/treasury/revenue/)  [Revenue](http://www.state.nj.us/treasury/revenue/) before adding it to your PBS account. An online [Business Registration Certificate](http://www.nj.gov/treasury/revenue/busregcert.shtml) (BRC) look-up is available if you need to check on your registration status. The BRC page provides additional links to online service pages that will enable you to register the business if you have not already done so.*

#### **Adding a Business**

At the **Add a Business to My Account** page

**Click** Get Started →  $\bullet$ 

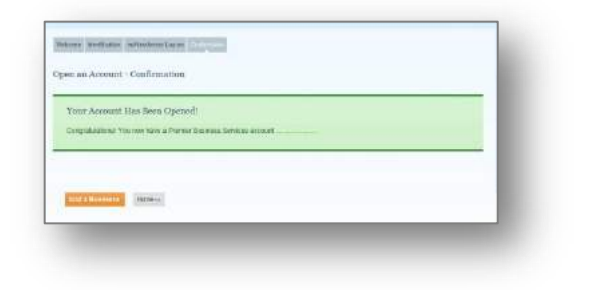

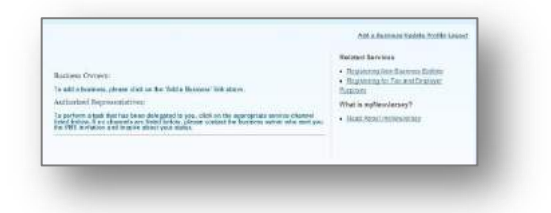

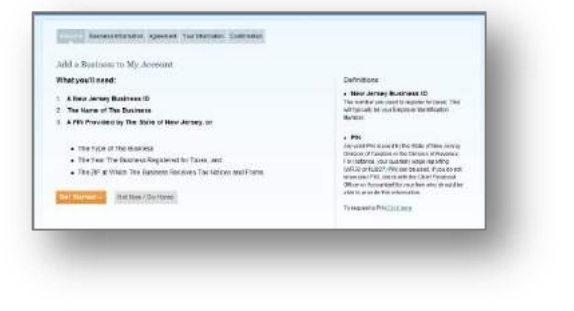

#### **Business Information**

- Enter your business information in the fields  $\bullet$
- **Click Continue**  $\bullet$

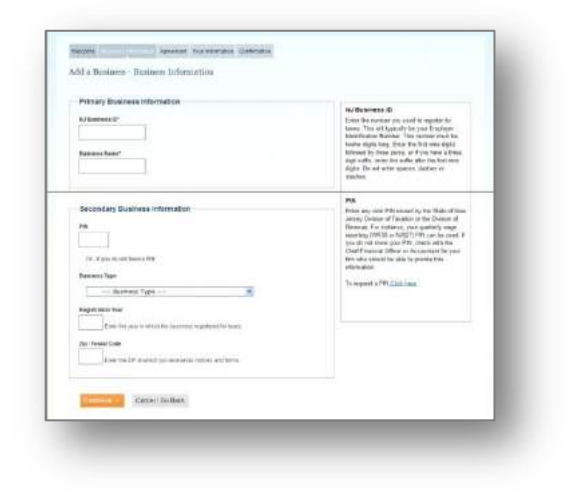

Where Reservations ( ... ......... Wellforster, Selfmint

Terms of Use for Premise Business Services nent / Terms of Use

Avru O'Ves C'N

*If you don't know your PIN, click the hyperlink at the bottom of the text box.* 

## **Terms and Conditions**

- Read the **Agreement/Terms of Use**  $\bullet$
- Select **Yes** or **No**
- **Click Continue**  $\bullet$

*If you select No, the business will not be added to your PBS account.*

#### **Confirm Business Association**

- Review your information
- **Click Continue**

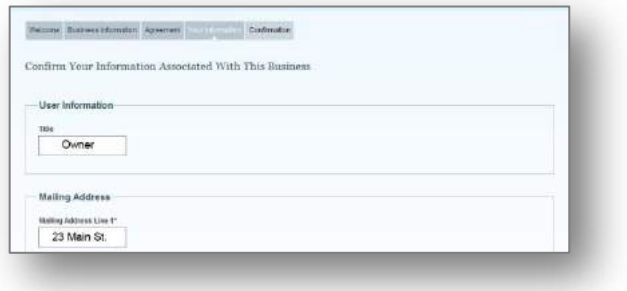

## **Confirmation**

The **Business Added** screen will confirm that the business has been added to your PBS account.

At this point, you can add another business or return to the Home page, where all PBS Service Centers will be available.

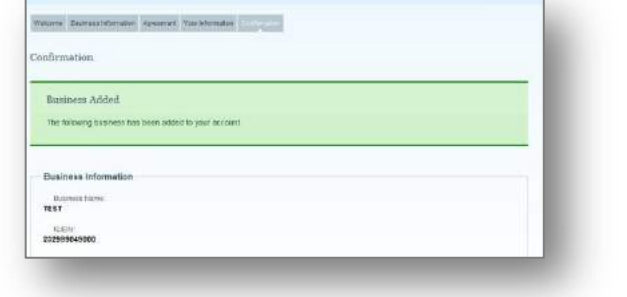

#### **Service Center**

Several online services are available on the PBS Service Center screen. More State Departments and Agencies will be added in the future.

To submit a UEZ Certification Application, Recertification Application, or Annual Report

Click **Urban Enterprise Zone**  $\bullet$ 

#### **Urban Enterprise Zone Program**

Select the function you want to perform  $\bullet$ 

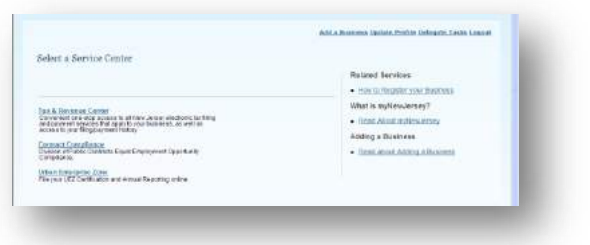

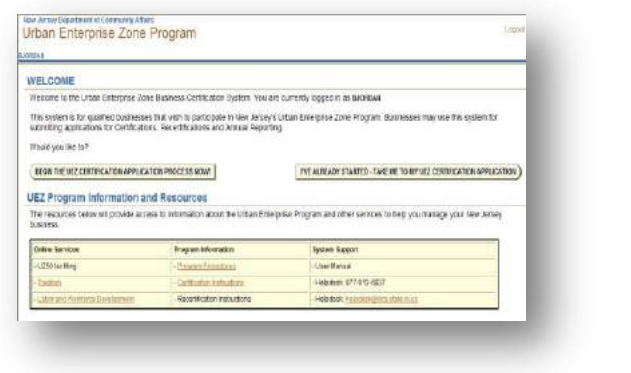

#### **Returning to PBS**

*etc.*

The next time you want to use the UEZ Business Certification System—

*Hyperlinks on the bottom of the page link to helpful resources, such as Certification Application Instructions, UEZ Help Desk,* 

On the Internet, go to [Premier Business Services](https://www16.state.nj.us/NJ_PREMIER_EBIZ/jsp/home.jsp) (https://www16.state.nj.us/NJ\_PREMIER\_EBIZ/jsp/home.jsp).

- -**Log On -**  $\bullet$
- Enter your **Log On ID** and **Password**
- **-Log On-**

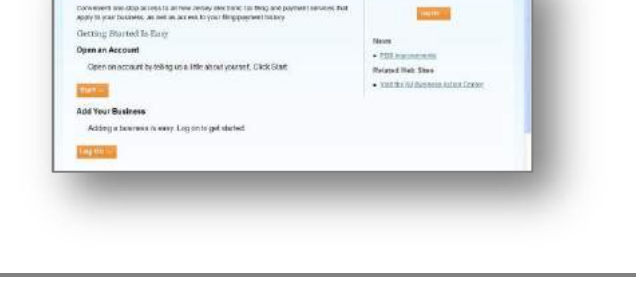

Why PBS

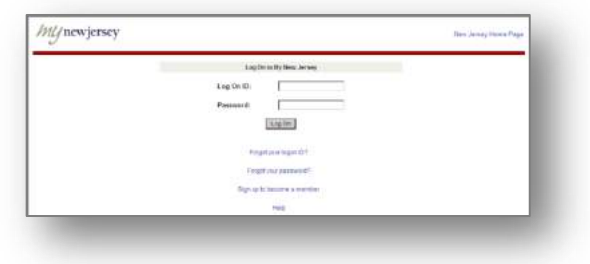

#### **Service Centers**

At the Premier Business Services screen—

Click **Urban Enterprise Zone**  $\bullet$ 

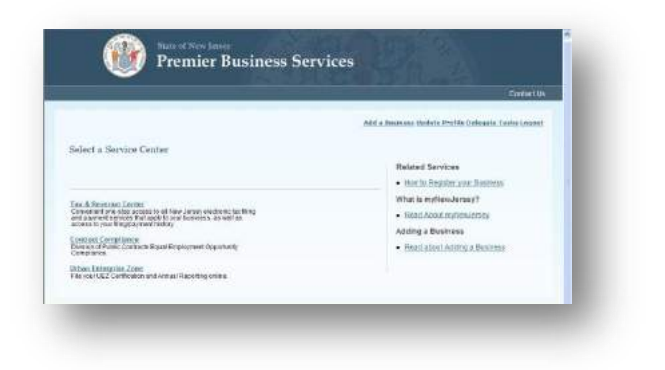

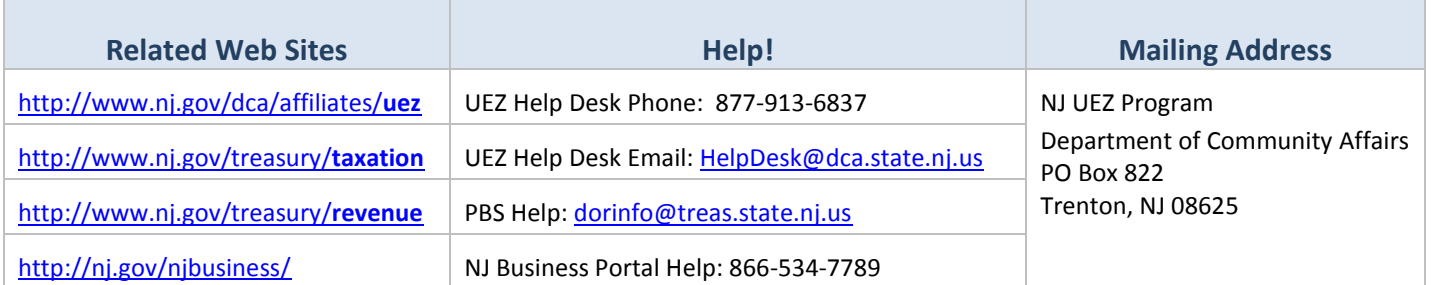